# SUPPORT DOCUMENT

Delivery Cost Pricing & Courier Integration

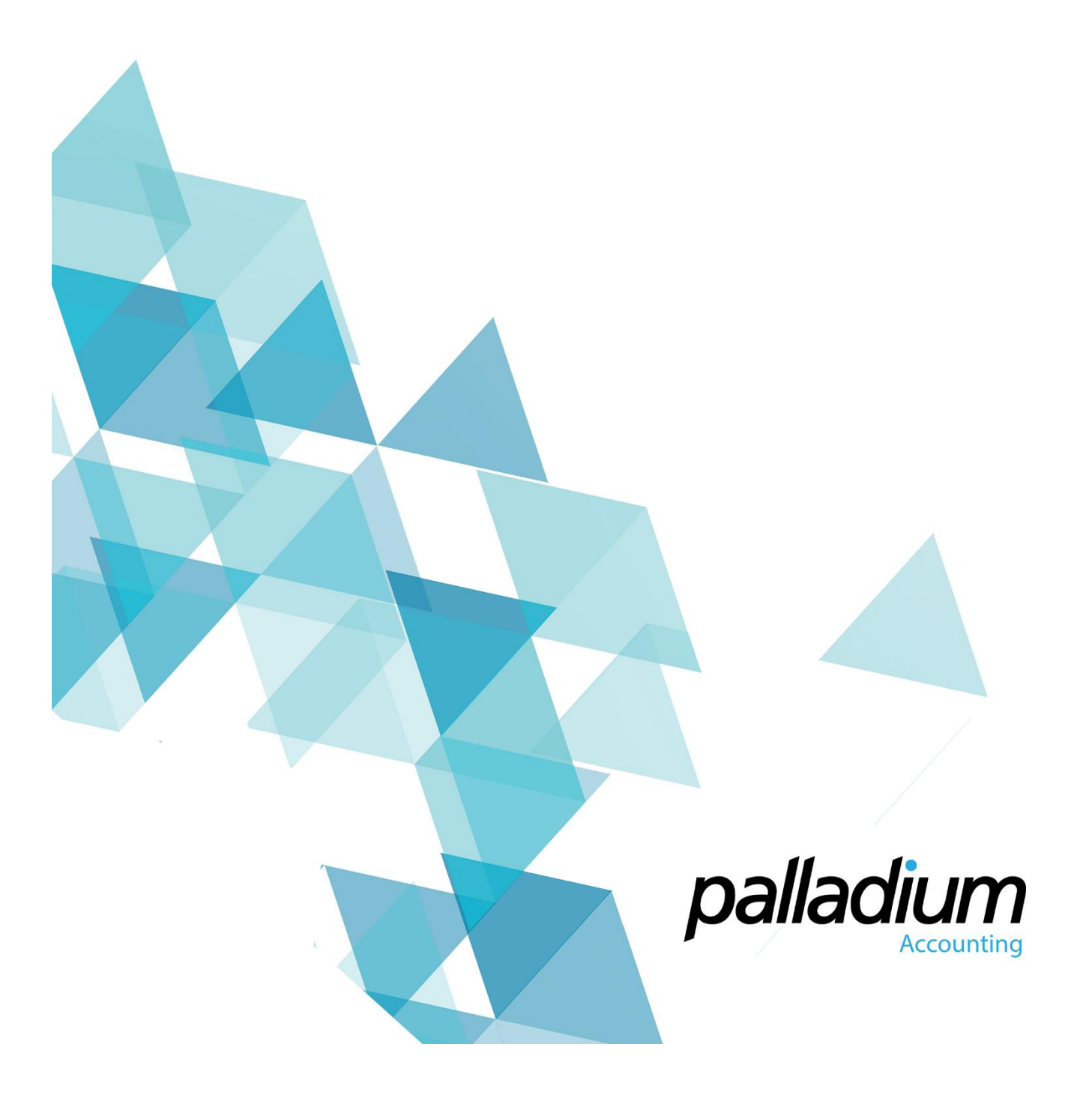

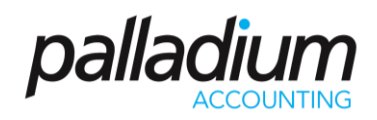

### <span id="page-1-0"></span>Contents

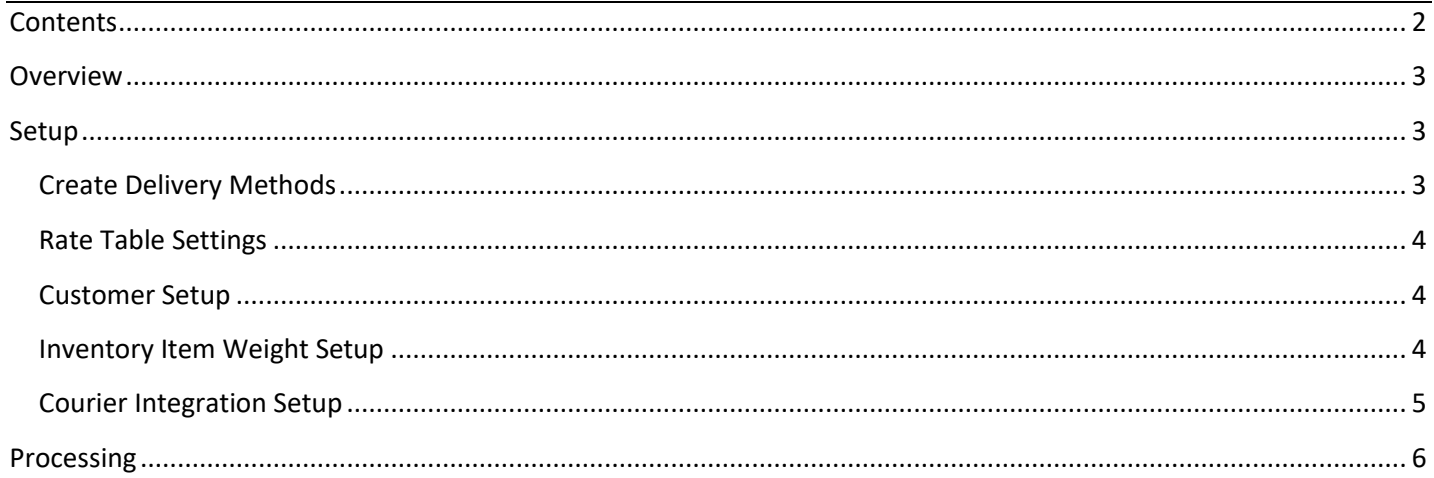

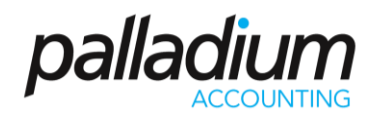

### <span id="page-2-0"></span>Overview

The purpose of this feature is to allow you to charge customers delivery charges based on Item Weights, Volumetric Weights, Number of Units, Fixed Price or Distance to Client. This can be used for personal company deliveries or used to recover costs of 3rd party courier companies. In addition, you can automatically integrate the sales documents to your Courier Company to Create Waybills, eliminating the need for manual capture, improving accuracy and expediting the delivery process from hours to seconds.

### <span id="page-2-1"></span>Setup

### <span id="page-2-2"></span>Create Delivery Methods

To create delivery methods, go to the Warehouse Module and select the Delivery Method option. In the screen below you will see that you can actually have multiple delivery methods in one. Once you have selected the service item to invoice you will then select the Billing Method. The billing methods are:

- Fixed Rate this is one set weight for the order regardless of the size
- Total Mass this is based on the order mass and is governed by a minimum fee as well as the ability to create a sliding scale table
- Volumetric Weight this is the item volumetric weight and is governed by a minimum fee as well as the ability to create a sliding scale table
- Greater of Total Mass or Volumetric Weight this is the greater of the previous 2 options, and is governed by a minimum fee as well as the ability to create a sliding scale table
- Order Units this is based on the quantity of items order and is also governed by a minimum fee as well as the ability to create a sliding scale table
- Distance to Client this is based on the distance to the client as set on the Customer delivery address and is governed by a minimum fee as well as the ability to create a sliding scale table.

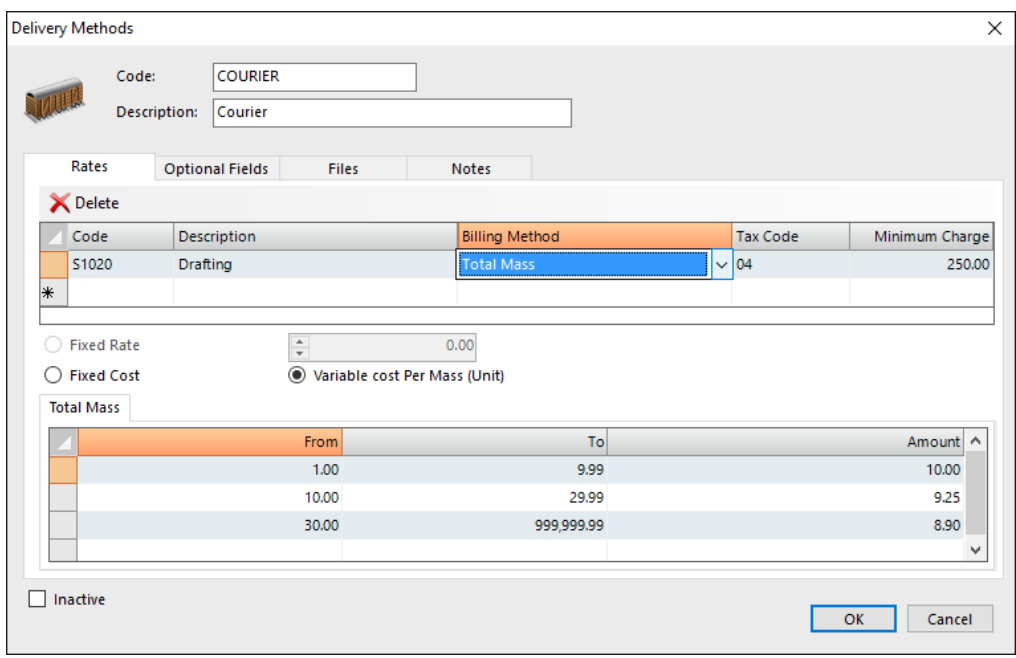

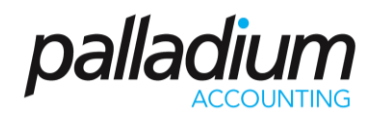

#### <span id="page-3-0"></span>Rate Table Settings

The rate table setting can either be set as a Fixed Cost for the rate, or as a Variable cost per Mass.

- Fixed Cost Option this will assume a fixed cost for all deliveries that weigh within the weight range. In the table above, an order weighing 19kg will cost 9.25.
- Variable Cost Per Mass Option this will assume a cost per weight for all deliveries that weigh within the weight range. In the table above, an order weighing 19kg will cost 175.75 (19 x 9.25).

#### <span id="page-3-1"></span>Customer Setup

You now need to set a default Delivery Method to the Customer as seen below. For more detail you can also set this on a per Customer per Delivery Address basis.

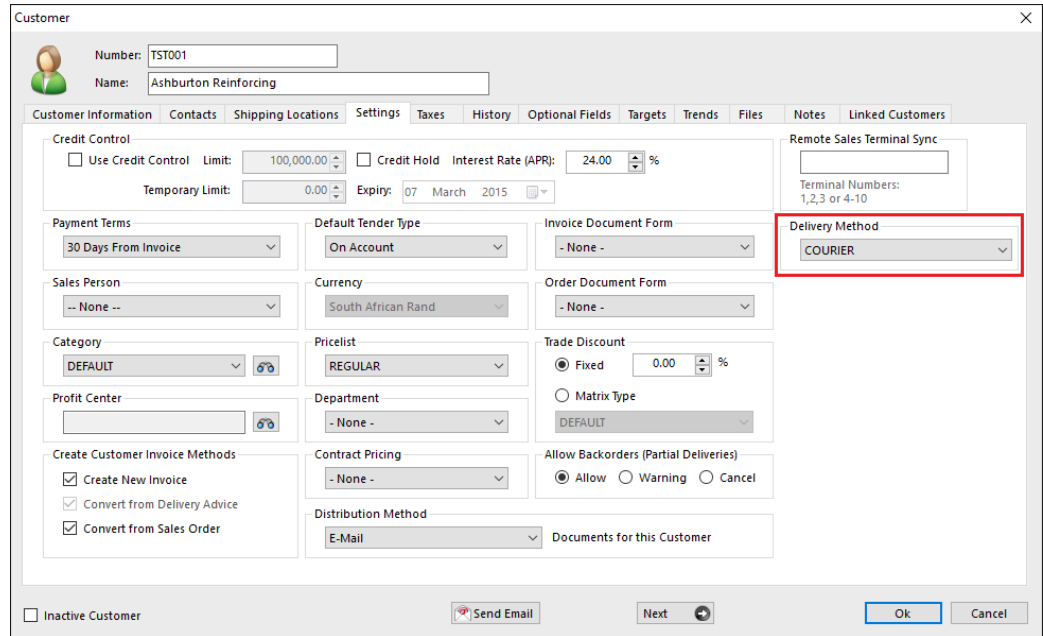

#### <span id="page-3-2"></span>Inventory Item Weight Setup

In order to use the weights it is critical that you setup the item weights on the Inventory Masterfile as depicted below.

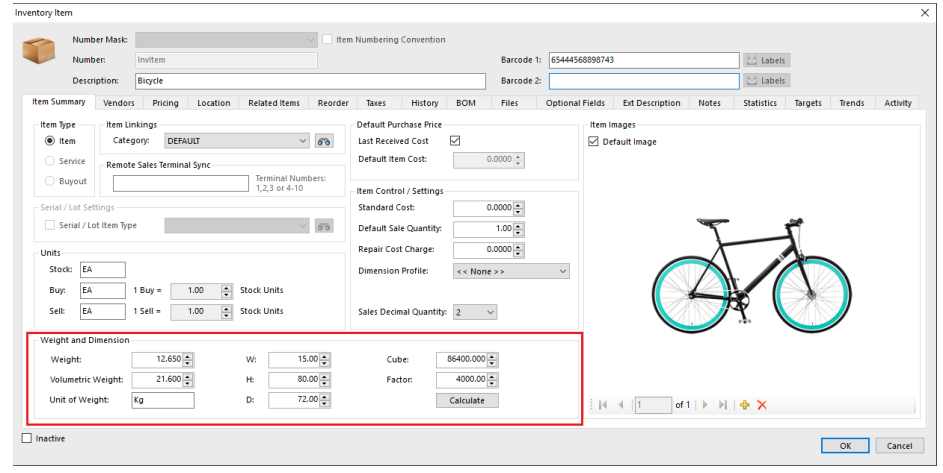

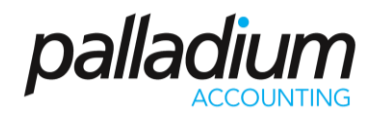

#### <span id="page-4-0"></span>Courier Integration Setup

To setup the switching of the sales document information to your Courier company, you need to select the related Account integration details as setup with your courier company either at Sales Order or Sales Invoice level.

<span id="page-4-1"></span>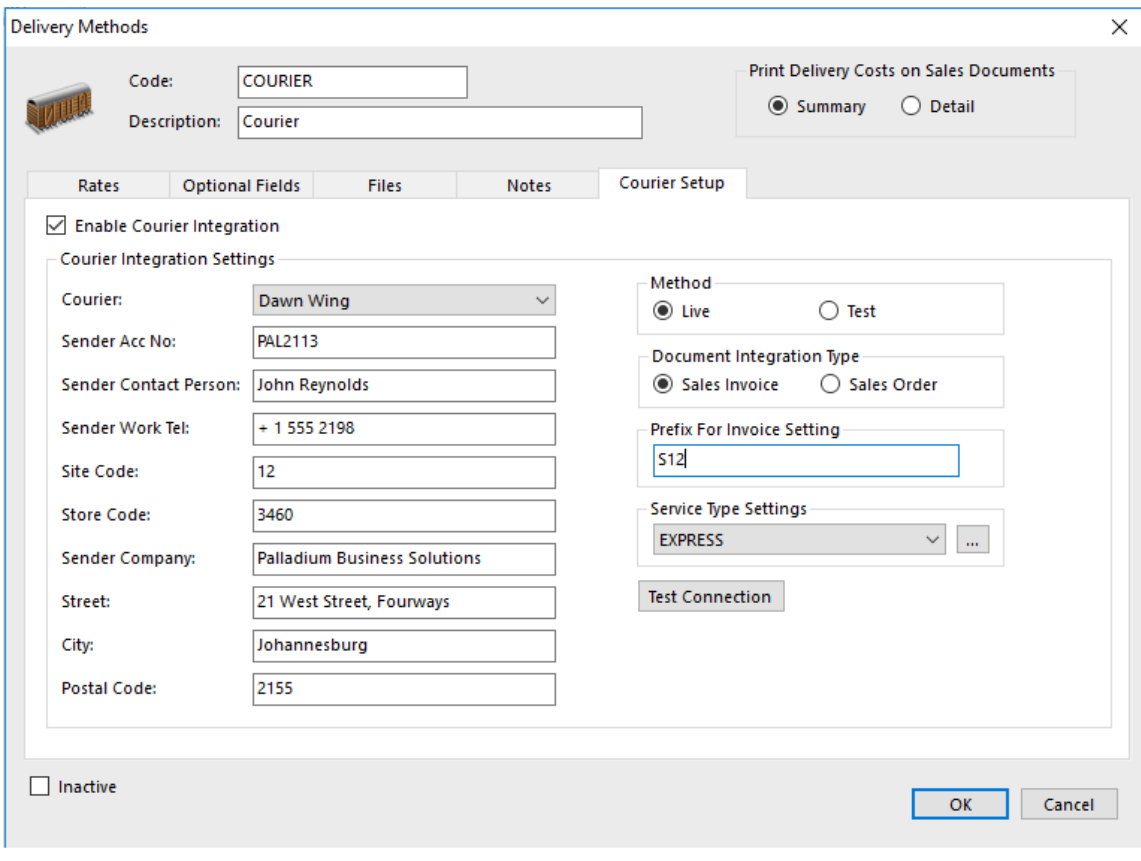

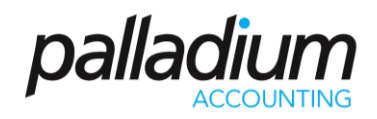

### Processing

Now that you have setup the delivery methods you will now proceed processing a sales document. In the example below you will see that we have selected the Weight button with the Weight details appearing on a separate screen alongside for greater detail.

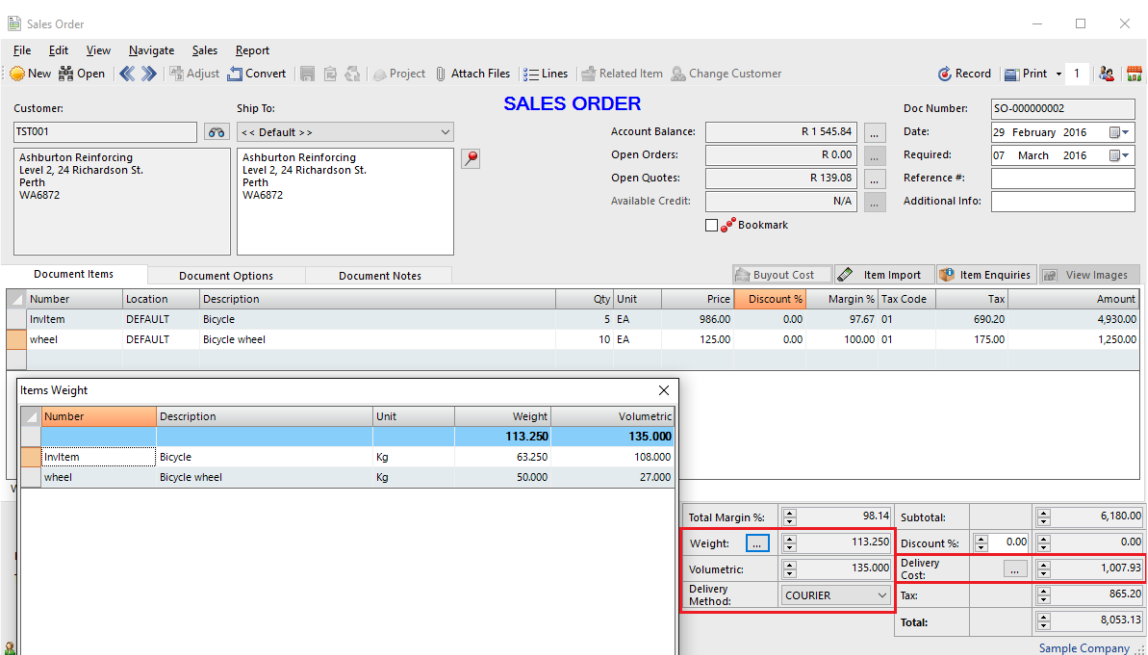

Select the Delivery cost button will allow the user to adjust the delivery costs as required. Using our same rate table above with the weight of our Items you will see that the total delivery cost as calculated at 113.25kg x 8.90 / kg = 1,007.93.